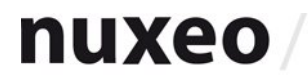

# **User Registration**

## **Documentation**

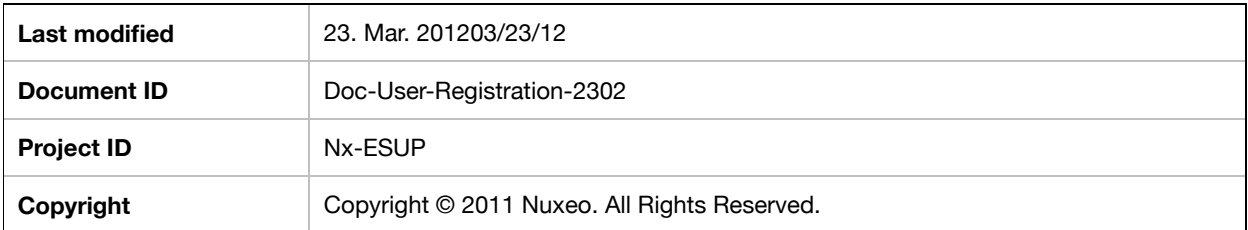

## **Versioning**

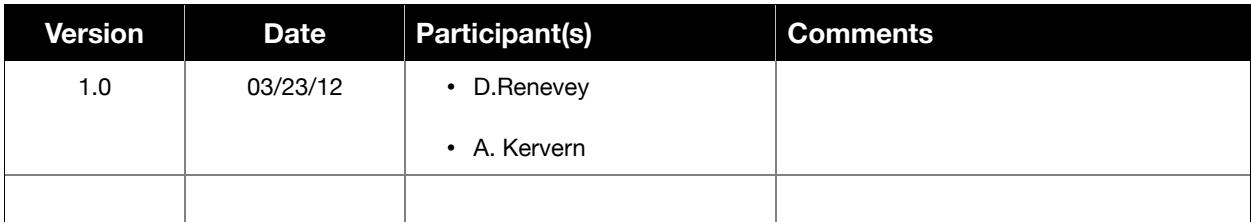

## **Contents**

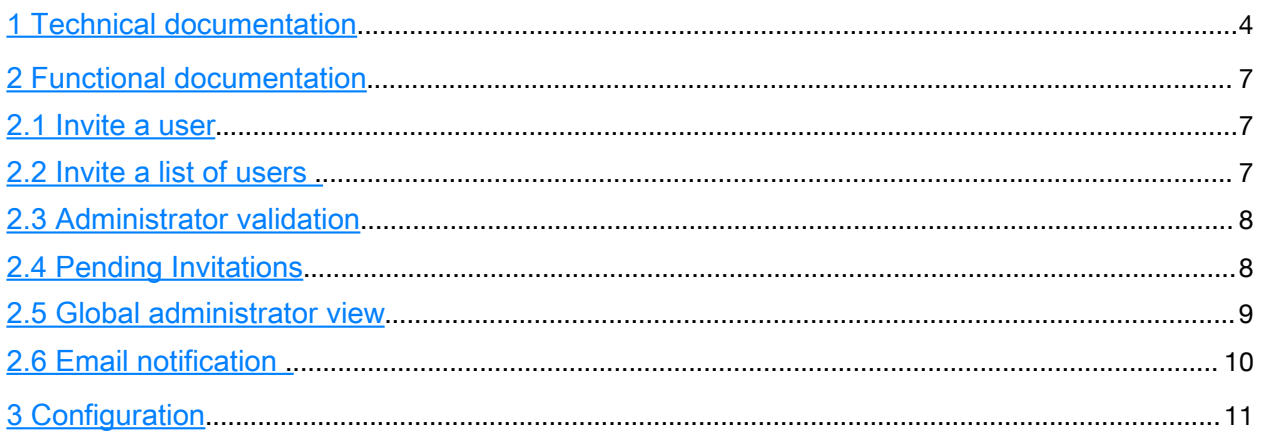

### <span id="page-3-0"></span>**1 Technical documentation**

Contribution Example :

```
<extension target="org.nuxeo.ecm.user.registration.UserRegistrationService"
```

```
point="configuration">
```
 $\lt$ !--

The name attribute allows you to have different confgurations into the same instance, in case that it is not flled the default value (default\_registration) is used already present in "nuxeoplatform-user-registration-web" bundle.

The "merge" attribute allow you to merge two confgurations into the same one.

Typical case is when you want to edit "default\_registration", the initial contribution, you have to put "merge" to true to override previous values.

-->

<configuration name="my\_invitation" merge="false">

<!-- DocumentType holding registration information, it must have UserRegistration facet -->

<requestDocType>UserRegistration</requestDocType>

<!--

Describe where the registration container will be store, it may be good to add it the "HiddenInNavigation" facet

-->

<container>

<!-- This docType should have the HiddenInNavigation facet-->

<docType>UserRegistrationContainer</docType>

<parentPath>/default-domain/</parentPath>

<name>registrationRequests</name>

<title>Registration Requests Container</title>

</container>

<!-- Describe the validation mail template -->

<validationEmail>

<title>You are invited to access Nuxeo</title>

<template>skin/views/userRegistration/ValidationEmailTemplate.ftl</template>

</validationEmail>

<!-- Describe the revival mail template -->

<reviveEmail>

<title>You are invited to access Nuxeo</title>

<template>skin/views/userRegistration/ReviveEmailTemplate.ftl</template>

</reviveEmail>

<!-- Describe the the mail sent when an invatation is validate -->

<successEmail>

<title>The invitation succeed</title>

<template>skin/views/userRegistration/SuccessEmailTemplate.ftl</template>

</successEmail>

<!-- Webengine site that validate registration doc, it will be followed be the registrationDocId -->

<validationRelUrl>site/userRegistration/validate/</validationRelUrl>

<!-- Change the layout used to invite people -->

<invitationLayout>user\_invitation\_info</invitationLayout>

<!-- Content view used to list pending invitations -->

<listingContentView>local\_user\_requests\_view</listingContentView>

<!-- Class that handles User creation and Right setting -->

<registrationUserFactory>org.nuxeo.ecm.user.registration.DefaultRegistrationUserFactory</reg istrationUserFactory>

</configuration>

</extension>

Variables that should be used into mail template (see org.nuxeo.ecm.user.registration.UserRegistrationComponent):

Validation template:

- registrationDoc: Registration DocumentModel
- info: A Map with some additionals information
- \* validationBaseURL: validation URL
- userAlreadyExists: boolean to know if the user already exists or not

#### Success template:

- registrationDoc: Registration DocumentModel
- registeredUser: Registered user
- info: A Map with some additionals information

#### Revive template:

- registrationDoc: Registration DocumentModel
- info: A Map with some additionals information
- \* validationBaseURL: validation URL
- userAlreadyExists: boolean to know if the user already exists or not

## <span id="page-6-2"></span>**2 Functional documentation**

#### <span id="page-6-1"></span>**2.1 Invite a user**

User invitation functionality is available for any workspace administrator, under the "Administration" tab.

He will fll in the user's information and the rights he grants to the user.

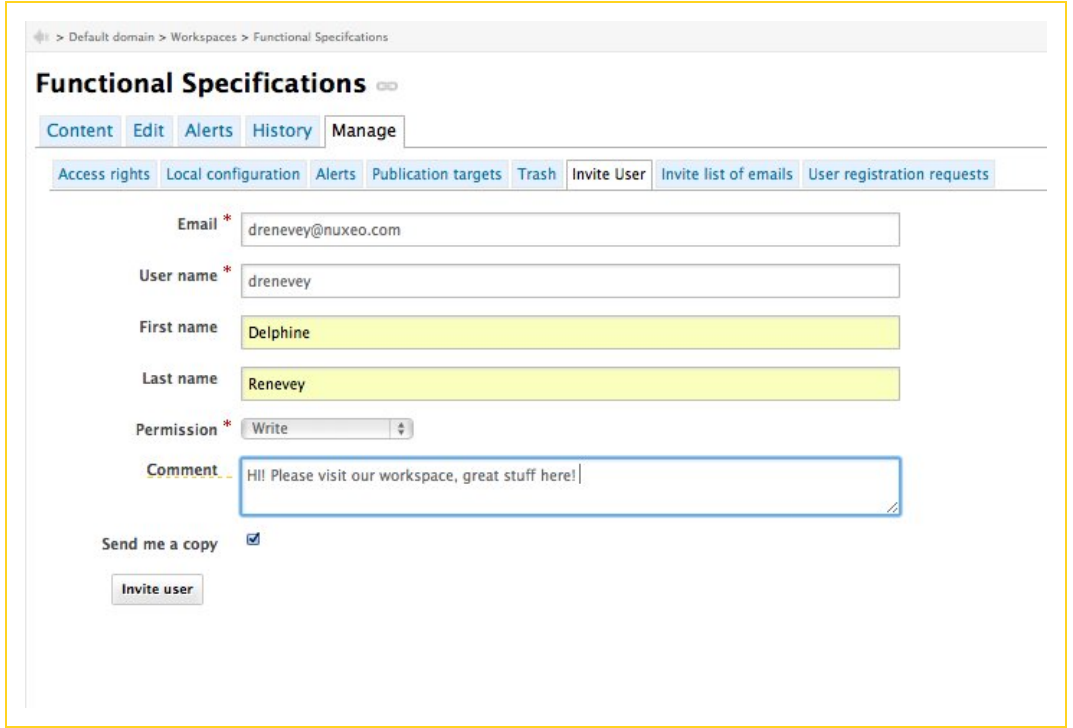

If the invited user already has an account, the invitation will not go through global administrator validation.

#### <span id="page-6-0"></span>**2.2 Invite a list of users**

You can invite a group of users specifing their email adresses.

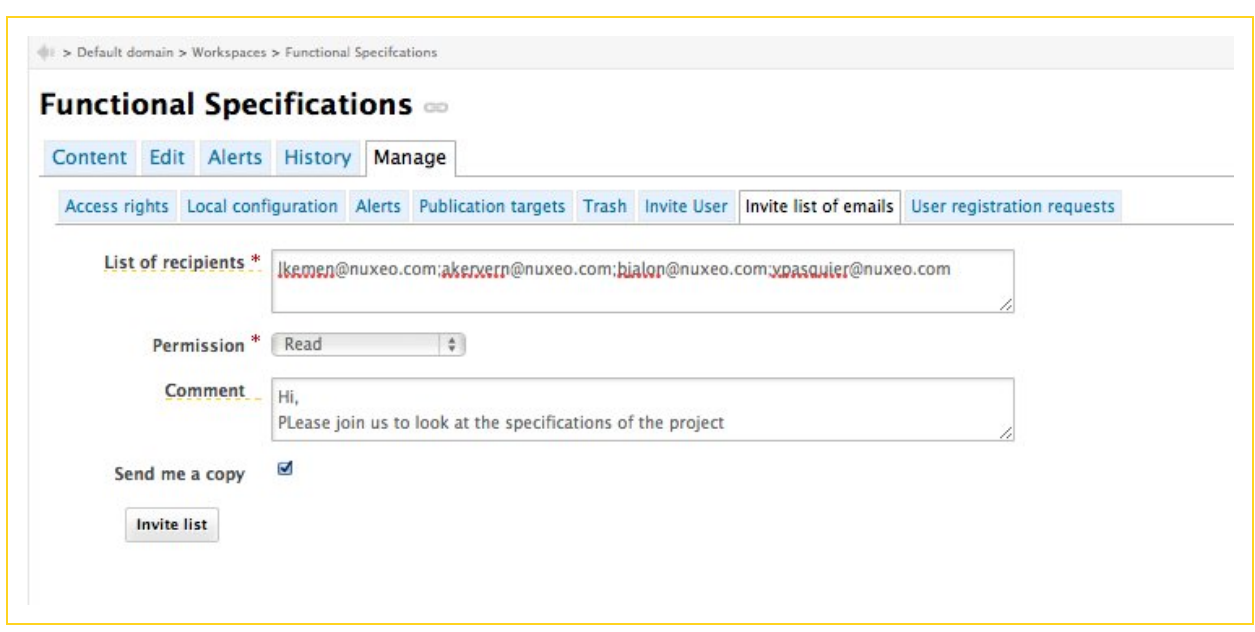

#### <span id="page-7-1"></span>**2.3 Administrator validation**

If the invited user does not exist in the directory, and according to confguration, the invitation will have to be accepted by global administrator first.

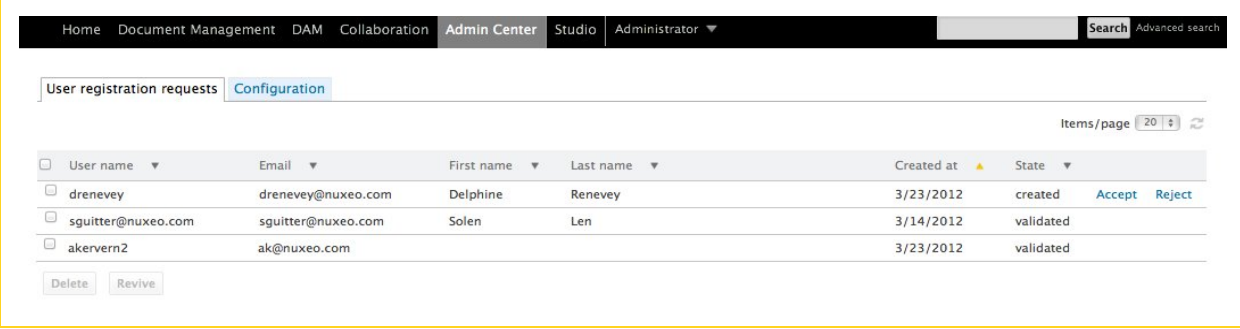

#### <span id="page-7-0"></span>**2.4 Pending Invitations**

The local adminstrator(s) can see the pending invitations in the workspace administration interface.

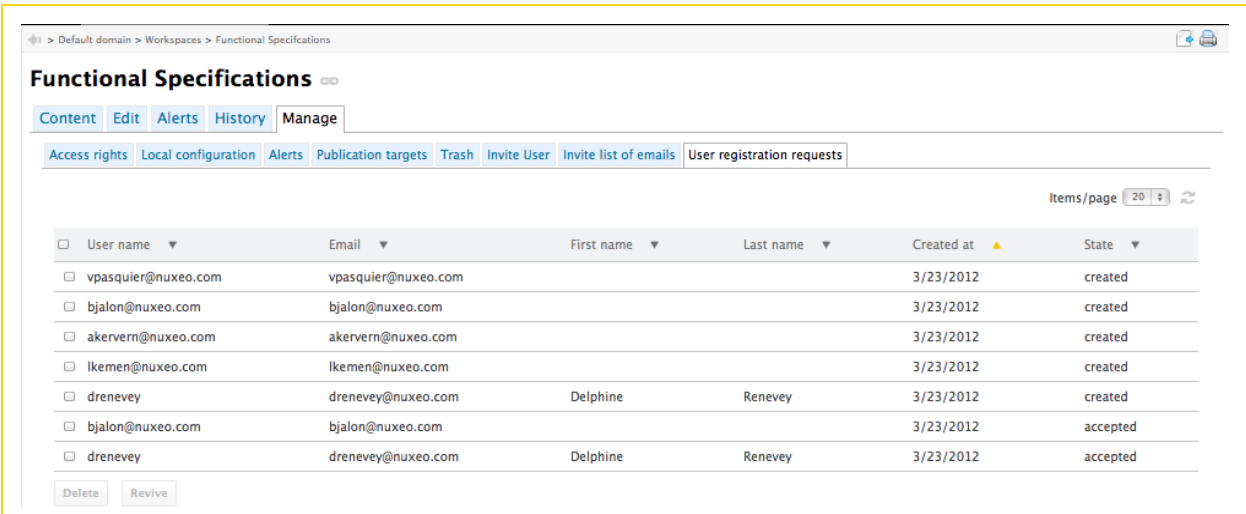

He can revive an invitation if user hasn't validated yet.

#### <span id="page-8-0"></span>**2.5 Global administrator view**

The global administrator can see the invitations, and, depending on configuration, has to accept it. After he accepts, the system sends the invitation.

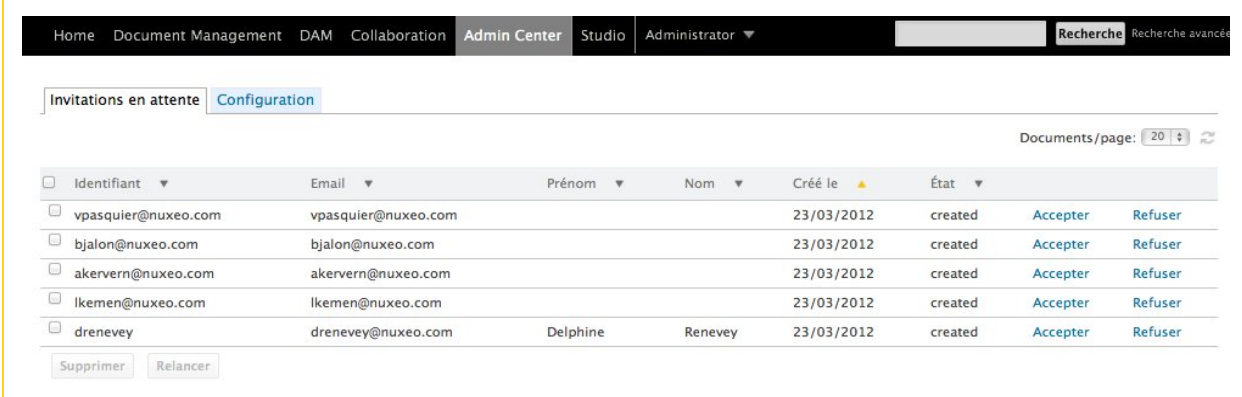

#### <span id="page-9-0"></span>**2.6 Email notification**

The user will receive a notification, including his password if a new account has been created by system, or without, if he already has an account.

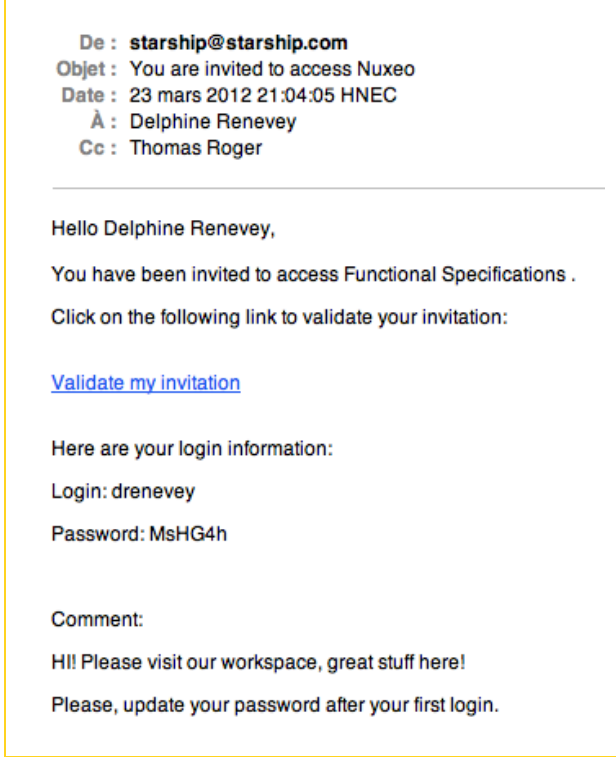

When he clicks on the link, the invitation is validated by system and the access rights are granted.

## <span id="page-10-0"></span>**3 Configuration**

Administrator can configure the following parameters :

- Allow new user creation
- Force rights assignment
- Direct validation if user exists
- Local registration tab display

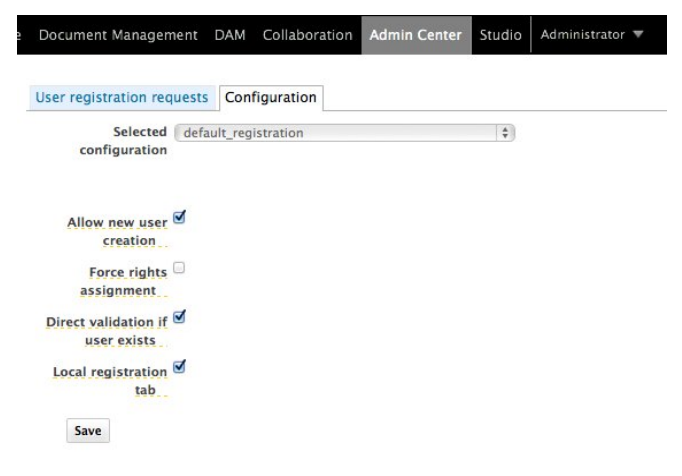